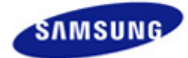

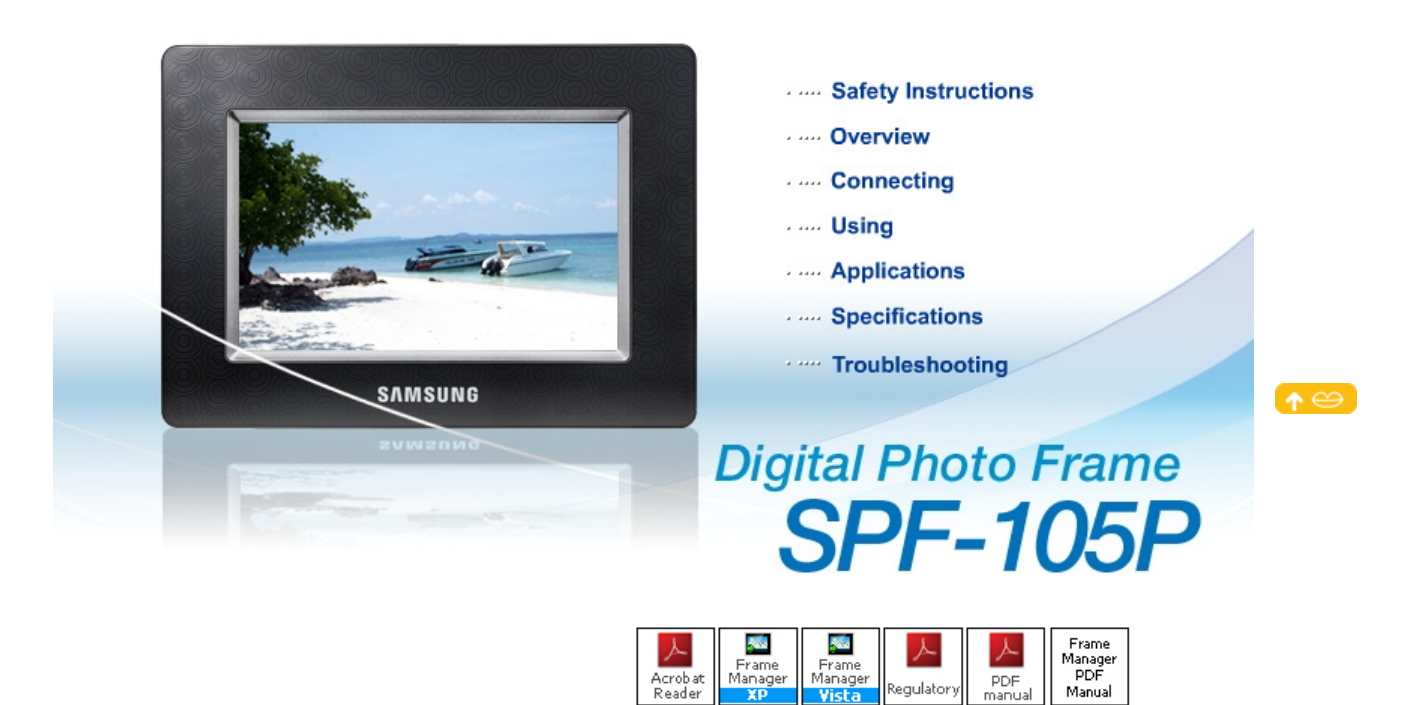

PDF<br>manual

.<br>\egulator

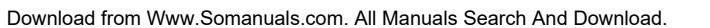

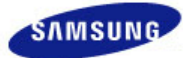

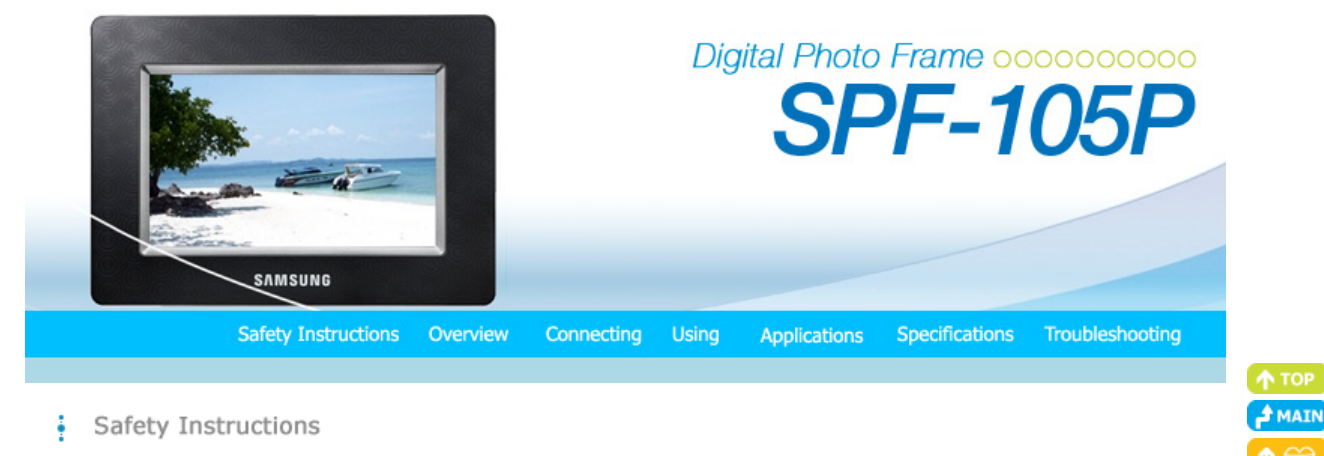

| **Safety Symbols** | **Power** | **Installation** | **Using and Cleaning** |

#### **E** Safety Symbols

Make sure to follow the directions below to prevent accidents and damage to the product.

Warning **Attention** 

Failure to follow the accompanying directions may lead to serious injury or death.

Failure to follow the accompanying directions may lead to minor personal injury or property damage.

| **Safety Symbols** | **Power** | **Installation** | **Using and Cleaning** |

#### **Power**

The images here are for reference only, and are not applicable in all cases (or countries).

# Warning

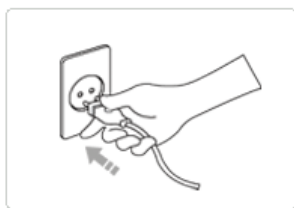

**Insert the power plug correctly until it is firmly in place.**

• Failing to do so, may cause fire.

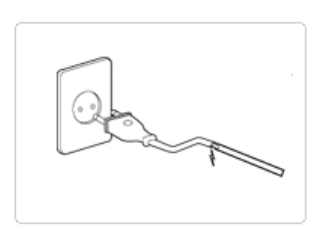

**Do not use a damaged power plug, cord or outlet, as this may cause electric shock or fire.** 

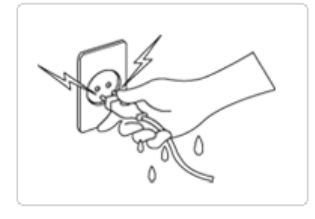

**▶ Do not touch the power plug with wet hands, as this may cause electric shock.** 

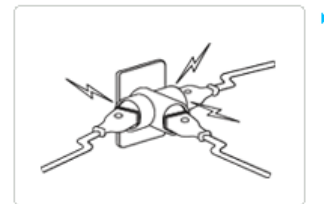

▶ Do not connect more than one appliance to a single outlet, as an overheated outlet **may cause fire.** 

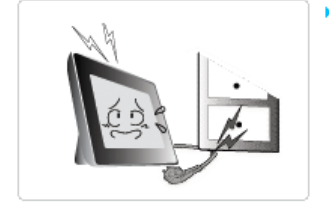

- **Do not use force to pull the power cord. Don't place anything heavy on the power cord, as this may cause electric shock or fire.** 
	- Failing to do so, may cause electric shock or fire.

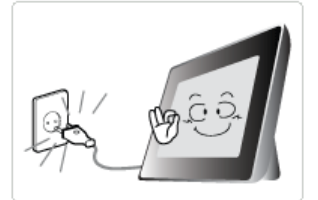

- **Make sure to turn the power off and disconnect the power plug from the outlet before moving the product. Make sure to disconnect the connection cables from other devices as well.** 
	- $\bullet$  Moving the product without disconnecting the power cord may damage it while moving, and may cause electric shock or fire.

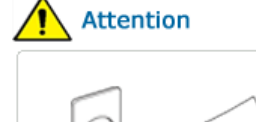

**Hold and pull out the plug by its body when disconnecting it from the outlet, as pulling the plug out by the cord may cause it to be damaged.** 

• Failing to do so, may cause fire, or the product may not turn on normally.

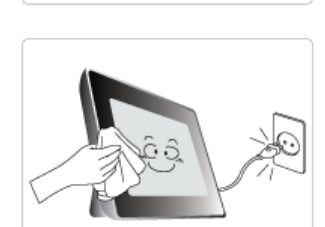

- **Ensure that the power plug is disconnected before cleaning the product.** 
	- Failing to do so, may cause electric shock or fire.

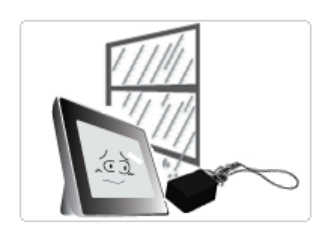

- **Keep the product away from places exposed to oil, smoke or moisture; do not install inside a vehicle.** 
	- $\bullet$  This may cause a malfunction, electric shock or fire.
	- In particular, avoid operating the monitor near water or outdoors where it could be exposed to snow or rain.

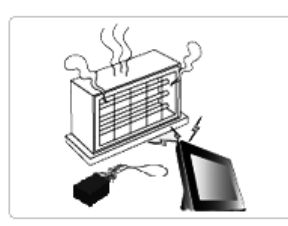

- **Do not install the product near any heating appliance.** 
	- $\bullet$  There is a risk of fire.

| **Safety Symbols** | **Power** | **Installation** | **Using and Cleaning** |

**Installation**

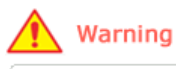

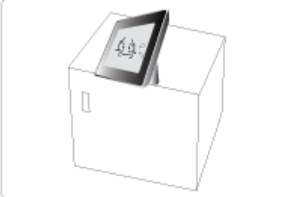

**When installing the product on a cabinet or shelf, do not let the front end of the product project beyond its front edge.** 

• Failing to do so, may cause the product to fall, resulting in a product malfunction or personal injury.

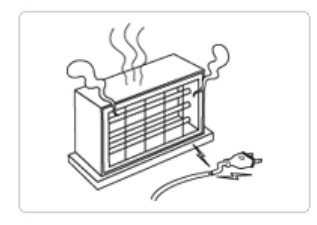

**Do not place the power cord near a heater, as the power cord may melt, causing electric shock or fire.** 

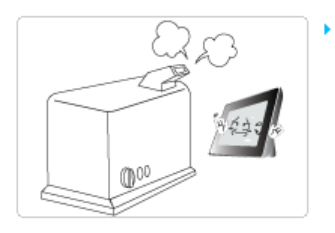

- **Do not install the product in a car or a location exposed to oil, smoke, moisture, water, or rainwater.**
	- Any contact of these materials with the product may cause electric shock or fire.

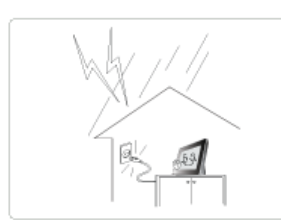

- **Disconnect the power plug when there is thunder or lightning.**
	- Failing to do so, may cause electric shock or fire.

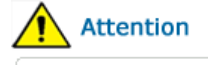

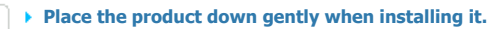

• Failing to do so may cause product damage or personal injury.

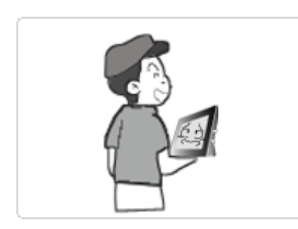

**Avoid dropping the product when moving, as this may cause product damage or personal injury.** 

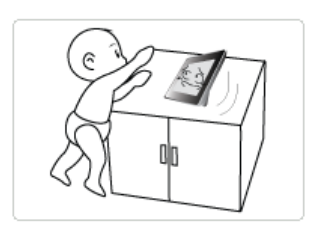

- **Do not install the product in a location easily reached by children.**
	- As the product may fall and cause personal injury.

| **Safety Symbols** | **Power** | **Installation** | **Using and Cleaning** |

**Using and Cleaning**

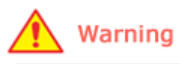

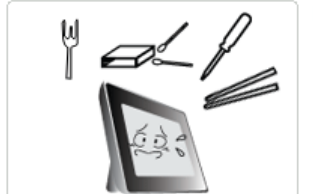

**Do not insert any metal objects such as forks, wire, or gimlets, or flammable items such as paper or matches into the ports at the back of the product, as this may cause electric shock or fire.**

- If water or any foreign substance enters the product, make sure to turn the product off and disconnect the power plug from the outlet, and contact a **service center**.
- **Never disassemble, repair, or modify the product yourself.**
	- If you need to repair your product, contact a **service center**. An attempt at repairing this product may cause electric shock or fire.

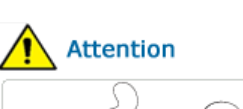

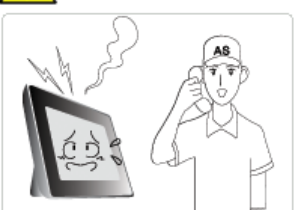

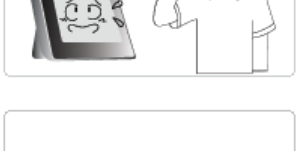

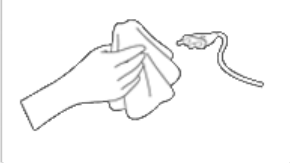

- **If you hear a strange sound, smell anything burning, or see smoke, disconnect the power plug immediately and contact a service center.**
	- Failing to disconnect the power plug may cause electric shock or fire.
- **Always remove dust and water from the pins and connections of the power plug.**
	- Failing to do so may cause electric shock or fire.

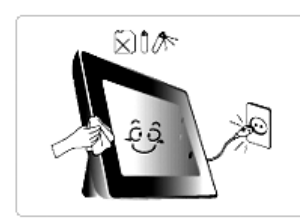

- **When cleaning the product, first disconnect the power plug and clean it with a soft, dry cloth.**
	- Do not use any chemicals such as benzene, alcohol, thinners, mosquito repellant, aromatic, lubricant, detergent or wax.

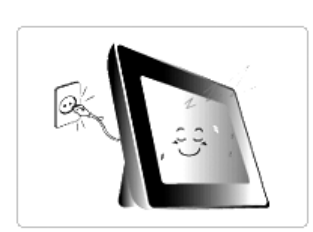

- **When not using the product for a long time, make sure to disconnect the power plug.** 
	- Heavy accumulated dust may cause electric shock or fire.

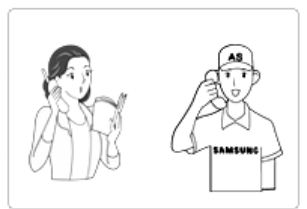

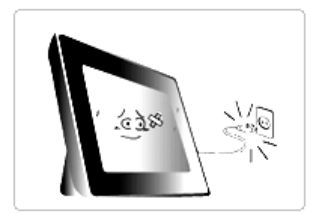

- **If the product needs to be installed in a location that doesn't satisfy general conditions, make sure to contact one of our service engineers about the installation as the product may encounter serious quality problems due to its environment.** 
	- This refers to locations exposed to conditions such as heavy fine dust, chemicals, high or low temperature, moisture, or when the product needs to be used continually without a break over a long time.
- **If the product has been dropped or the product casing is damaged, turn it off and**  ¥ **disconnect the power plug.**
	- Using the product without verifying that it has not been damaged may cause electric shock or fire. Please contact a **service center**.

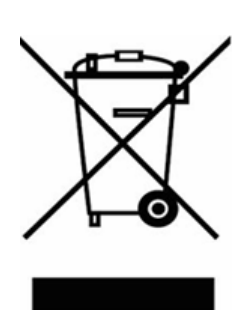

#### **(Applicable in the European Union and other European countries with separate collection systems)**

This marking shown on the product or its literature, indicates that it should not be disposed with other household waste at the end of its working life. To prevent possible harm to the environment or damage to health from uncontrolled waste disposal, please separate this from other types of waste and recycle it responsibly to promote the sustainable reuse of material resources.

Household users should contact either the retailer where they purchased this product, or their local government office, for details of where and how they can take this item for environmentally safe recycling.

Business users should contact their supplier and check the terms and conditions of the purchase contract. This product should not be mixed with other commercial wastes for disposal.

#### **Correct disposal of batteries in this product - Europe only**

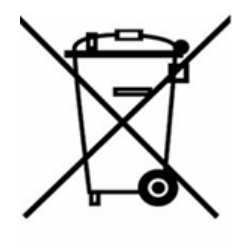

#### **(Applicable in the European Union and other European countries with separate battery return systems.)**

This marking on the battery, manual or packaging indicates that the batteries in this product should not be disposed of with other household waste at the end of their working life. Where marked, the chemical symbols Hg, Cd or Pb indicate that the battery contains mercury, cadmium or lead above the reference levels in EC Directive 2006/66. If batteries are not properly disposed of, these substances can cause harm to human health or the environment.

To protect natural resources and to promote material reuse, please separate batteries from other types of waste and recycle them through your local, free battery return system.

Using, copying or reproducing the whole or part of this manual without written permission from Samsung Electronics is prohibited. The content of this manual is subject to change without prior notice. @2008 All rights reserved. Samsung Electronics.

**Digital Photo Frame** 

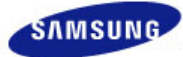

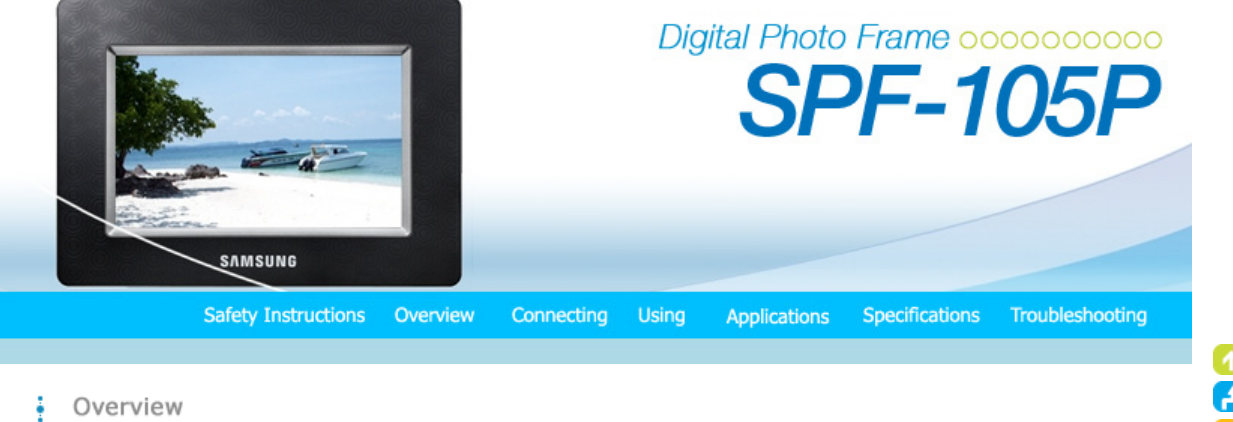

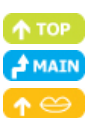

| **Features** | **Components** | **Front** | **Back** | **Side/Bottom** |

#### **Features**

- **Expansion of built-in memory using memory cards. Instant view of stored images**
- **Background music function.**
- **C**<sup>2</sup> Can be used for a specific period of time with the battery only without being connected to a power outlet
- **Provides the Mini-Monitor function.**

#### **C<sub>5</sub>** Stylish design

- Premium stylish appearance design product that can be used a decoration on a desk or table
- Rotating stand allowing vertical/horizontal placement

#### | **Features** | **Components** | **Front** | **Back** | **Side/Bottom** |

Please check that all components are contained in the delivered package. If anything is omitted, contact the local distributor where the product was purchased. For optional items, contact a **service center**. Never use a power adapter other than the adapter provided with the product.

## **Components**

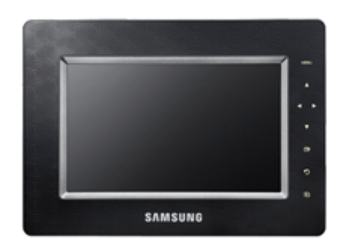

Digital Photo Frame (The product color and shape may vary depending on the model.)

**Manual** 

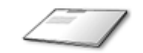

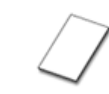

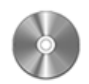

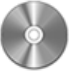

Quick Start Warranty (Not available in all locations)

User Manual

**Cables**

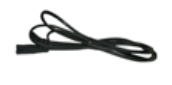

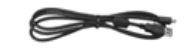

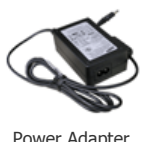

Power cord **EXECUTE:** USB cable (A-B type) Power Adapter

#### | **Features** | **Components** | **Front** | **Back** | **Side/Bottom** |

## **Front**

 $\mathbb X$  The product color and shape may vary depending on the model.

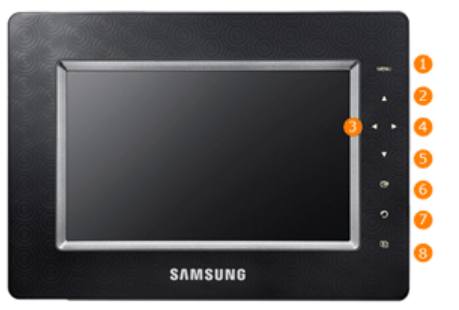

 $\mathbb X$  This product is a touch type product. If you lightly touch the button on the right of the product, the button light is turned on. When the button light is turned on, you can then operate each button's menu.

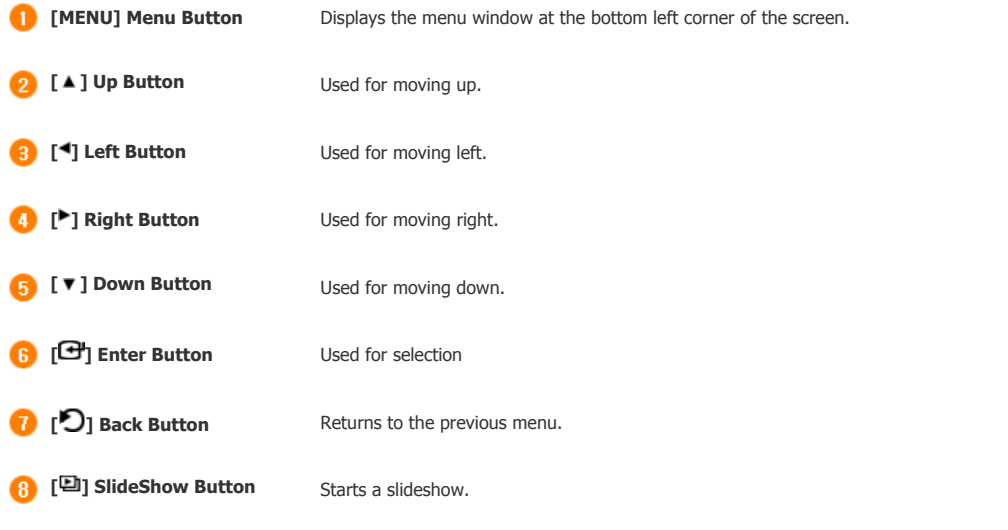

| **Features** | **Components** | **Front** | **Back** | **Side/Bottom** |

## **Back**

 $X$  The product color and shape may vary depending on the model.

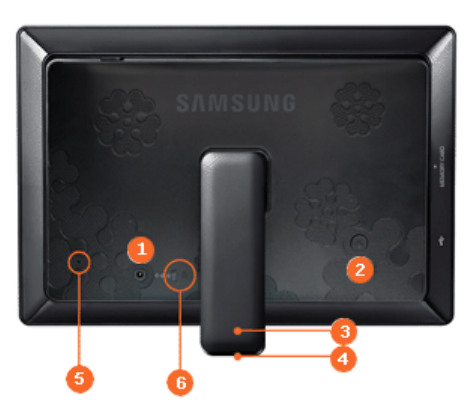

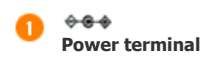

Connect the power adapter to this jack. Connect the power cord to the power terminal of the power adapter.

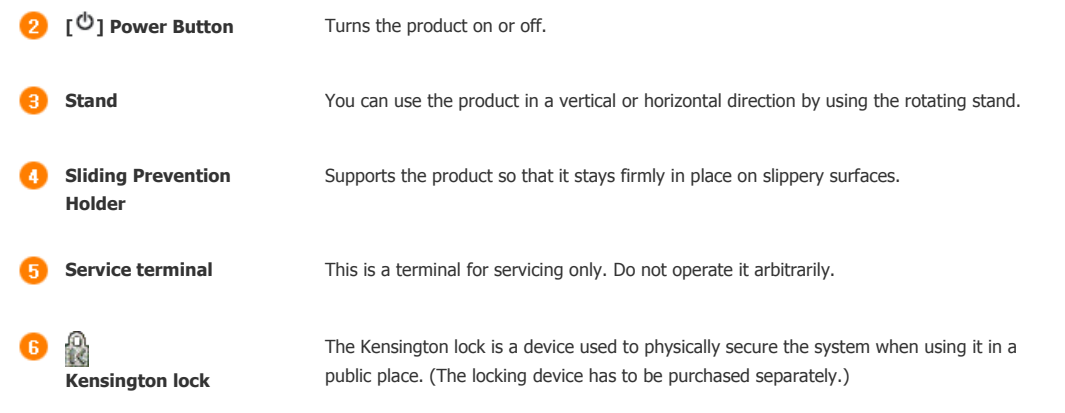

| **Features** | **Components** | **Front** | **Back** | **Side/Bottom** |

## **Side/Buttom**

 $\mathbb X$  The product color and shape may vary depending on the model.

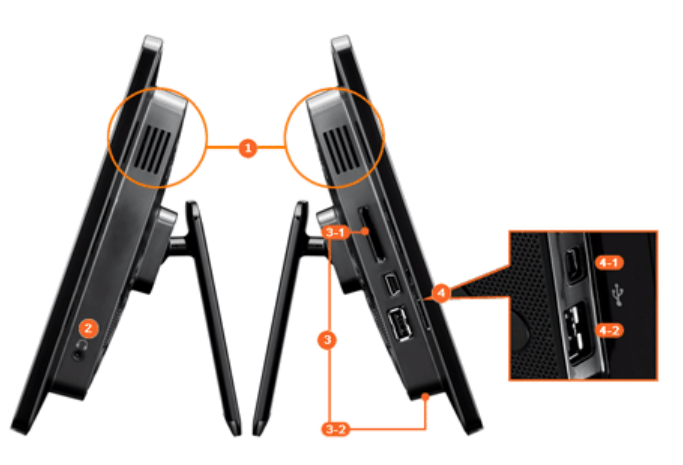

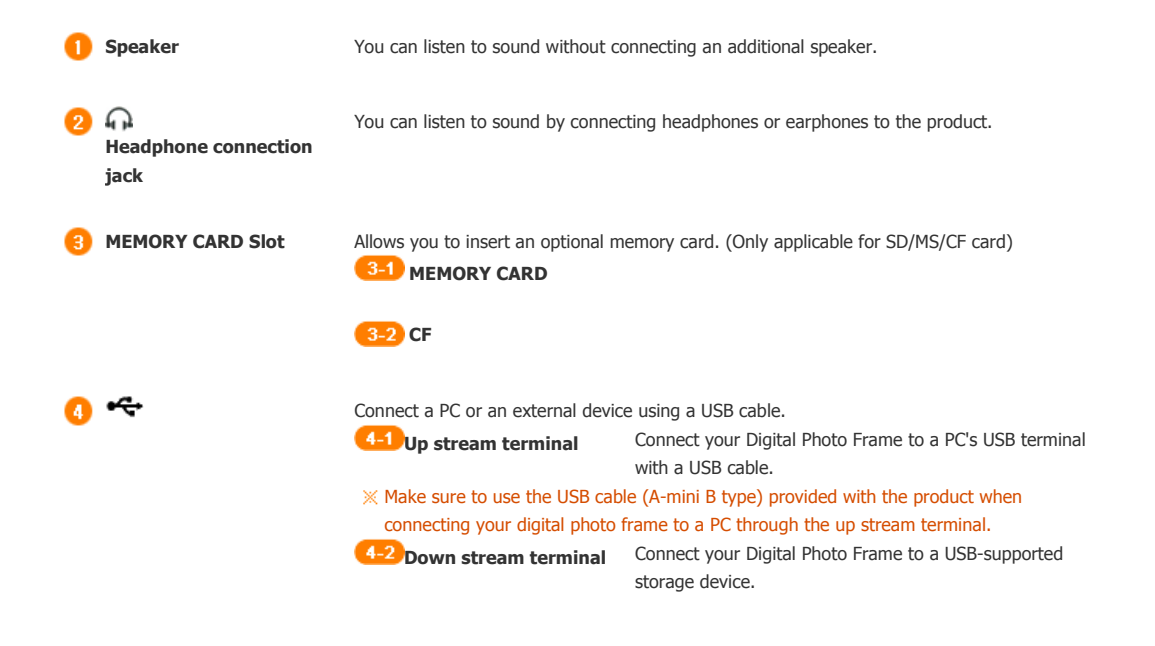

Using, copying or reproducing the whole or part of this manual without written permission from Samsung Electronics is prohibited. me content of this manual is subject to change without prior notice.<br>The content of this manual is subject to change without prior notice.<br>© 2008 All rights reserved. Samsung Electronics.

**Digital Photo Frame** 

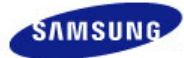

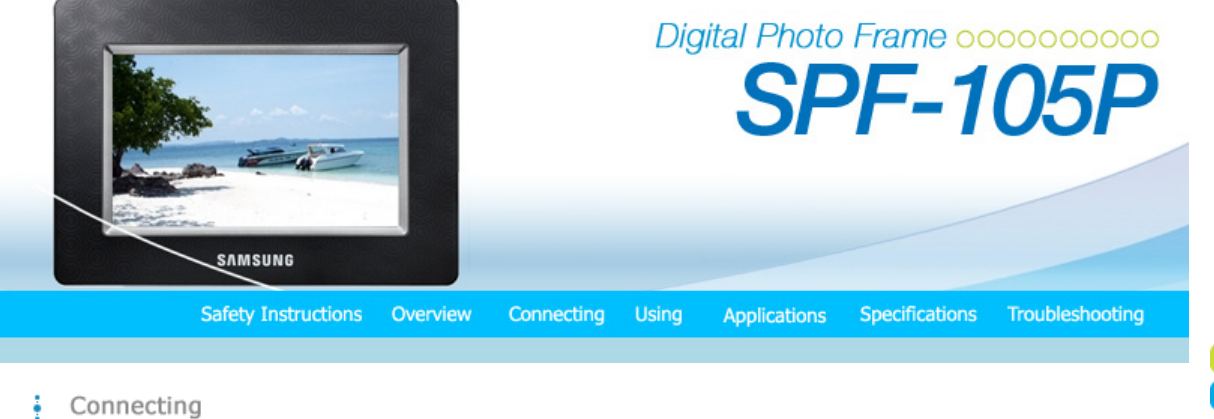

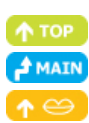

| **Power** | **USB** | **Memory Card** |

## **Power**

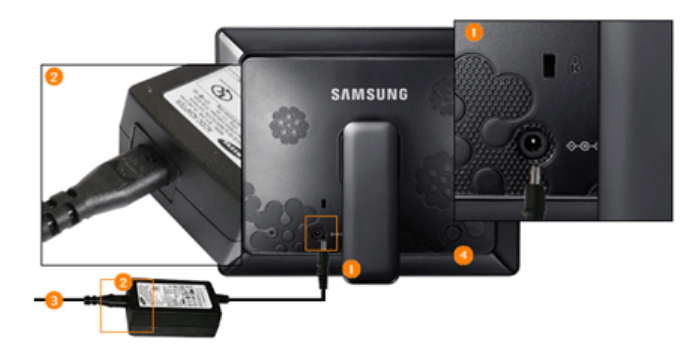

Connect the adapter cable to the  $\Diamond$  terminal on the back of the product.

Connect the power cord to the power adapter.

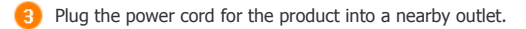

**4** Press the  $[\mathbf{\hat{O}}]$  button to turn on the power.

#### | **Power** | **USB** | **Memory Card** |

#### **USB**

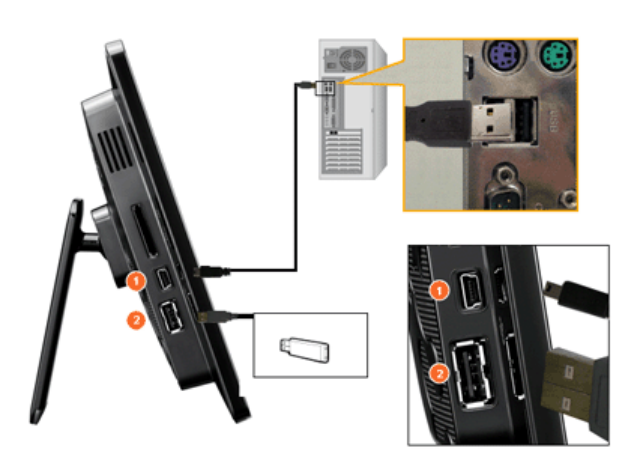

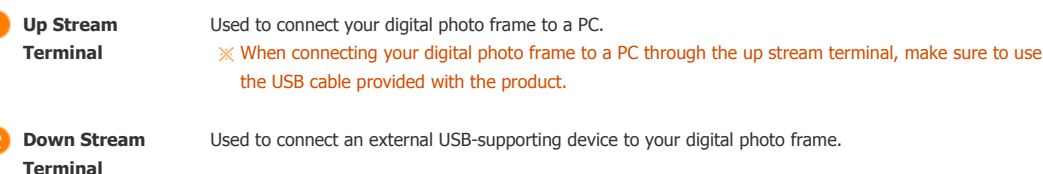

Used to connect an external USB-supporting device to your digital photo frame.

- $\mathbb X$  If you connect your USB memory stick product to a USB hub or USB extension, it may not be recognized. Therefore, make sure that the USB memory stick is inserted directly into the USB port.
- When connecting an external device to the down stream terminal, use the USB cable provided with the external device. (For more information on external devices and their cables, contact a relevant **service center**.)
- Samsung carries no liability for external device malfunctions caused by using any cable except the standard cables specified for each device.
- Some external products provide a cable that does not meet USB standards. Hence, they may cause a malfunction.
- $\mathbb X$  If an external storage device does not work normally when connected to your digital photo frame, try to connect it to your PC. If it still does not work normally when connected to your PC, contact a **service center** for that external device or your PC.

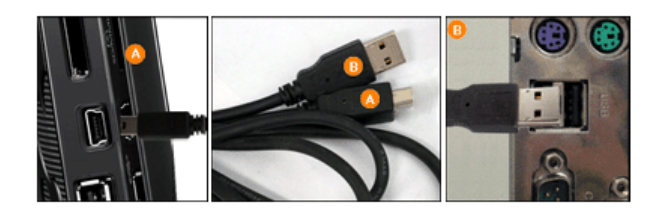

Connect to the up stream terminal of your digital photo frame.

**B** Connect the USB terminal of your PC.

| **Power** | **USB** | **Memory Card** |

#### **Memory Card**

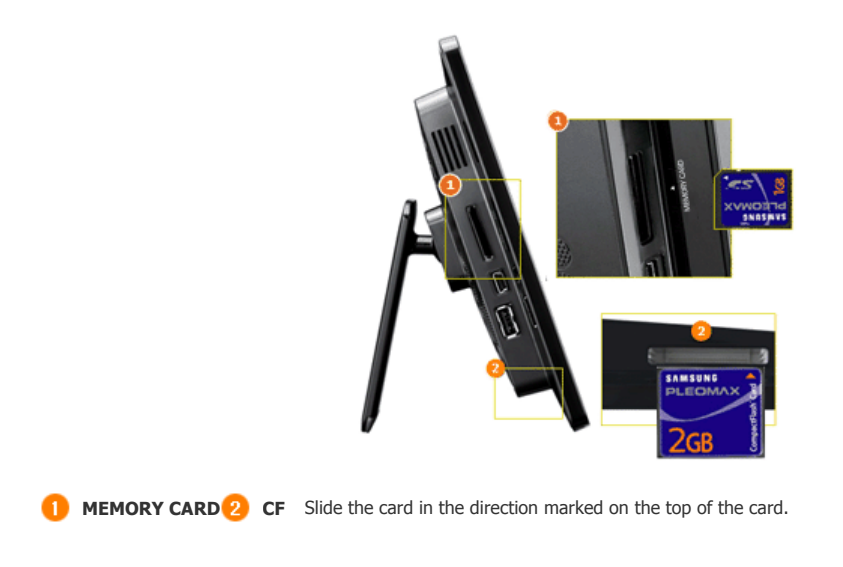

Using, copying or reproducing the whole or part of this manual without written permission from Samsung Electronics is prohibited. The content of this manual is subject to change without prior notice. @2008 All rights reserved. Samsung Electronics.

**Digital Photo Frame** 

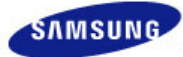

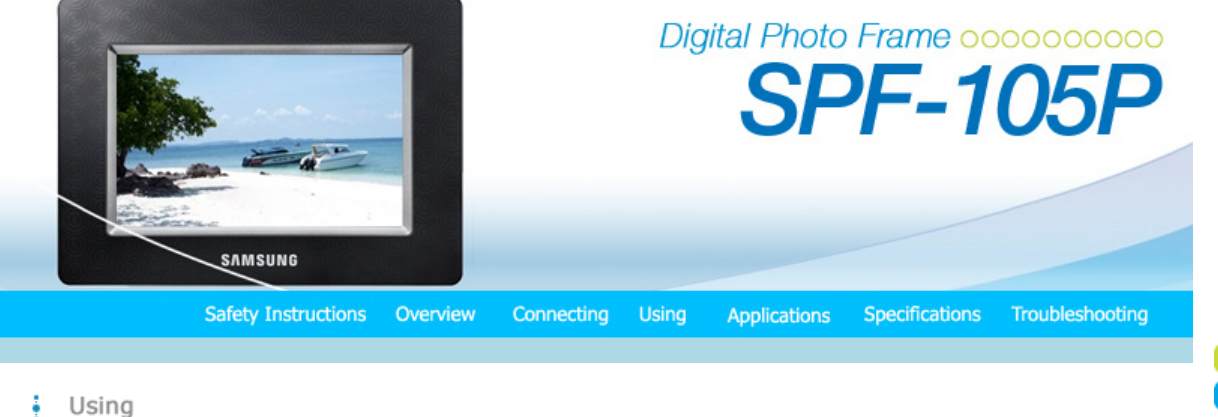

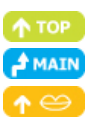

- If no button is pressed for ten (10) minutes, Slideshow or Clock mode is activated. However, if a music file is being played, Clock mode is activated and the filename of that music file is displayed.
- This product is in a touch type. If you touch the button part on the right of the product lightly, the button light is turned on. When the button light is turned on, if you touch each button it will operate.

| **Usage Guide** | **Photo** | **Music** | **Clock & Alarm** | **Settings** |

## **Usage Guide**

**D** Direct Functions

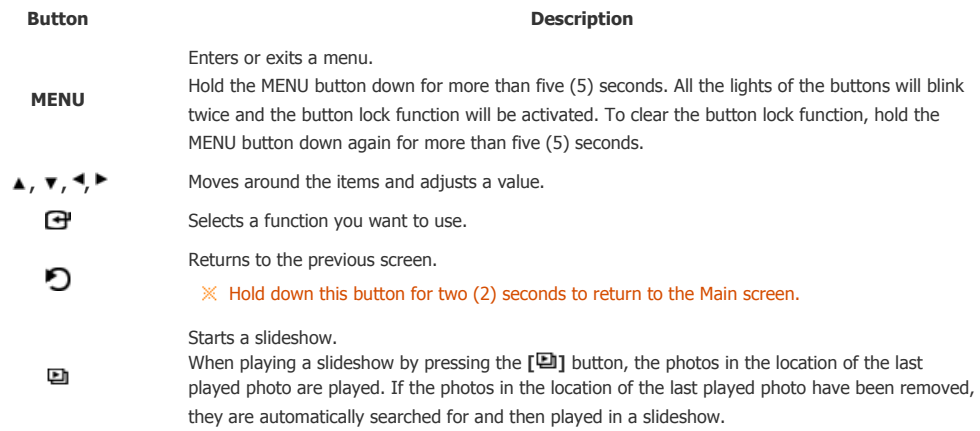

# **Screen Status Indications**

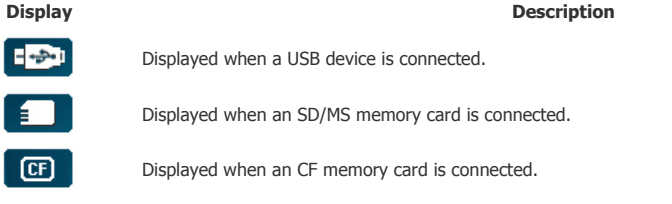

#### **Battery Indications**

**Display Description**

Displayed when the battery is being used with the power cable connected and being charged.

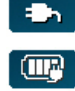

Displayed when the battery is charged fully and the power cable is connected.

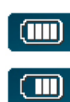

Displayed when the battery is charged fully.

Displayed when about 25% of the battery is consumed.

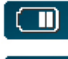

Displayed when about 50% of the battery is consumed. Displayed when about 75% of the battery is consumed.

T)

 $\alpha$ 

9Displayed when about 95% of the battery is consumed.

Displayed when about 95% of the battery is consumed. The screen displayed when it happens switches to the main screen immediately and the discharged battery icon blinks at the center of the screen and the power is turned off. While the discharged battery icon is blinking, you cannot enter a submenu.

- $\mathbb X$  It takes about two (2) hours to charge the battery fully from a completely discharged state.
- The slideshow can continue for about one (1) hour in the default state (Volume 70, Brightness 70) when the battery is fully charged.
- The battery usage time may be different according to the setting conditions (Brightness, Volume etc.).
- If the product is turned off automatically because the battery is fully discharged, the time you set before is erased in one hour. In this case you should set the time again. If you connect your product to a power outlet within one hour, the time information is retained.
- $\mathbb X$  The battery lifetime becomes shorter as the product use time becomes longer.
- The rechargeable battery incorporated in this product is not user replaceable. For information on its replacement, please contact your service provider.

| **Usage Guide** | **Photo** | **Music** | **Clock & Alarm** | **Settings** |

## **Photo**

**E** When selecting a folder

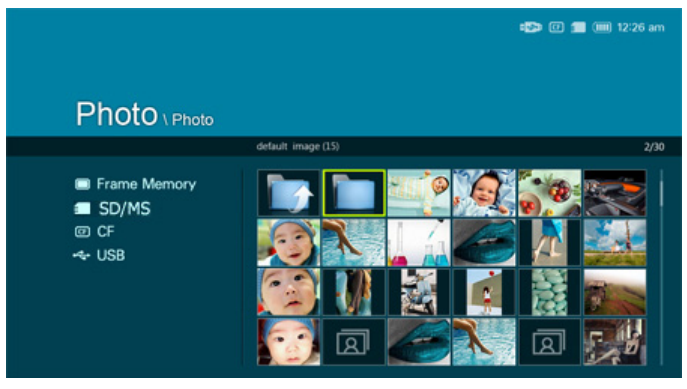

 $\mathbb X$  If you press the Menu button, the menu of the selected item is displayed on the screen.

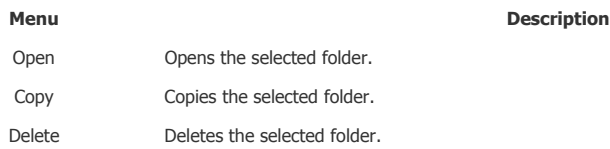

#### **The menu displayed when selecting a thumbnail**

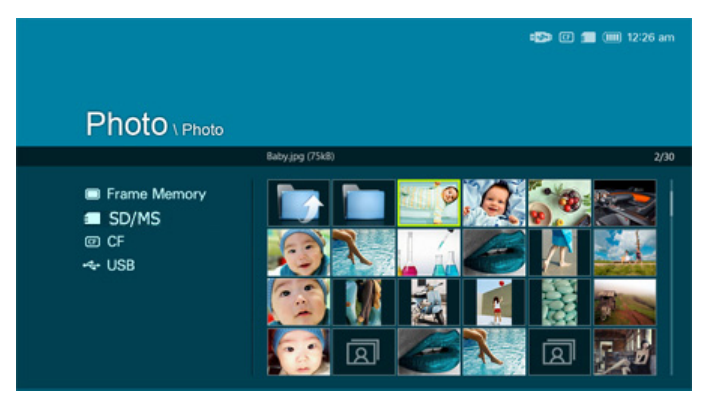

 $\mathbb X$  If you press the Menu button, the menu of the selected item is displayed on the screen.

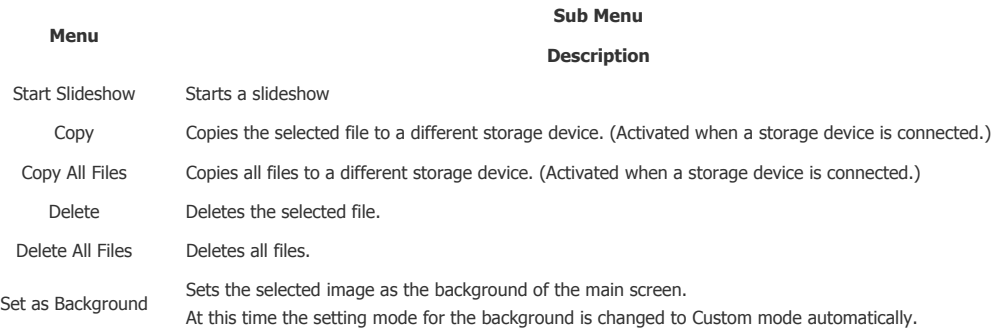

When copying a photo from an external memory storage device (SD/MS, USB memory) to the Frame Memory, if the [Settings]- [Options]-[Frame Memory Copy] is set to the [Resized], the size (screen quality) of the photo is automatically reduced before saving so that it can be displayed with fit to the screen of your digital photo frame and the EXIF (camera related information) saved in the photo is removed. Thus, make sure to use the photos saved in the Frame Memory only with the digital photo frame.

 $X$  It may take a long time if a lot of files are copied at a time.

#### **B** Slide Show

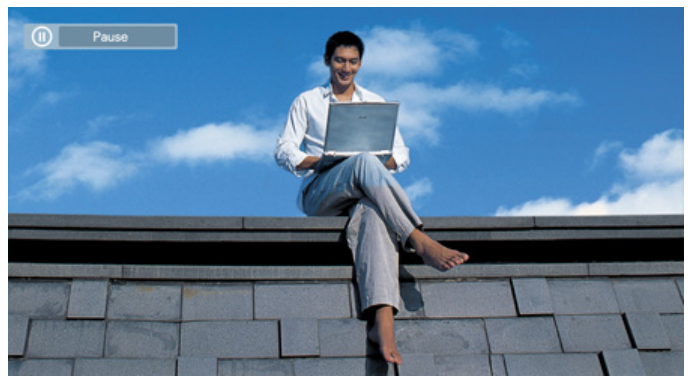

 $\mathbb X$  If you press the Menu button, the menu of the selected item is displayed on the screen.

Only photos with a resolution of less than 8000 (width) \* 8000 (height) pixels can be displayed on the screen.

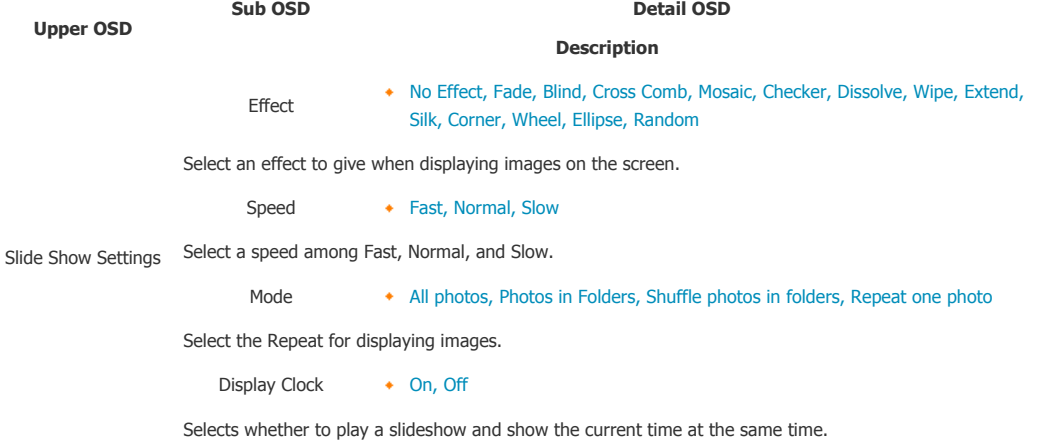

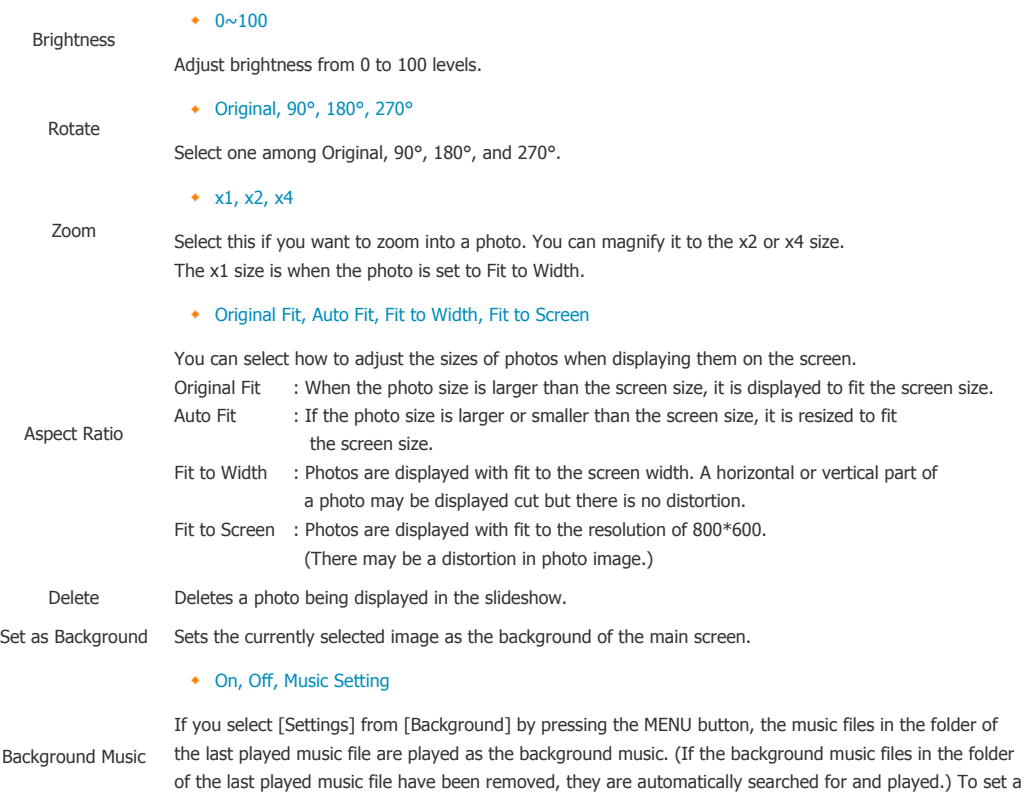

music file as background music, select [Music Settings] from [Background Music] and select a music file

**D** Direct Functions (Slide Show)

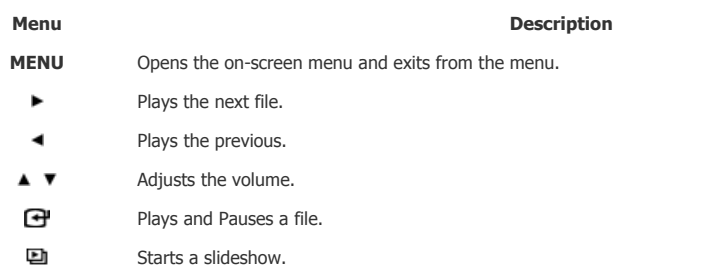

from the Frame Memory or the connected external storage device.

| **Usage Guide** | **Photo** | **Music** | **Clock & Alarm** | **Settings** |

## **Music**

**The menu displayed when selecting a list** 

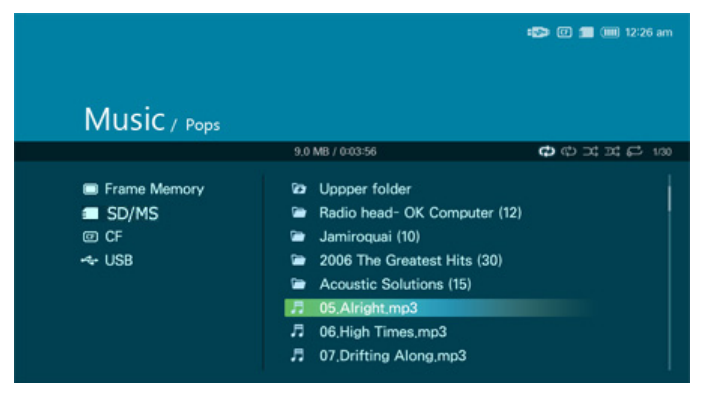

 $\mathbb X$  If you press the Menu button, the menu of the selected item is displayed on the screen.

**Sub Menu Description**

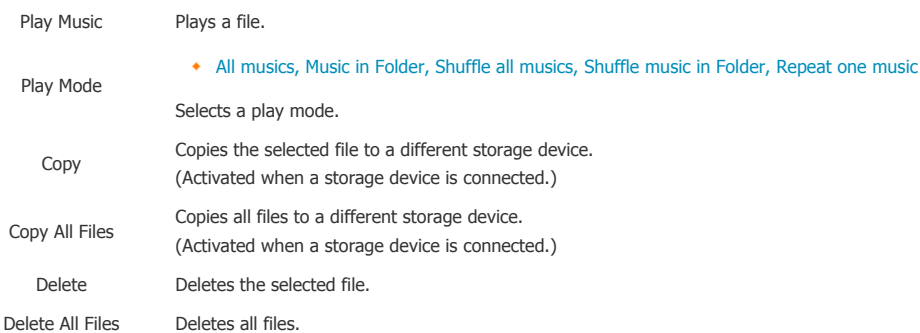

## **The menu displayed during playback**

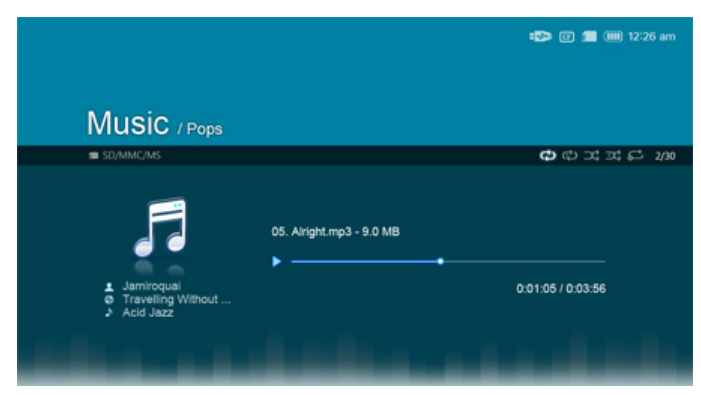

 $\mathbb X$  If you press the Menu button, the menu of the selected item is displayed on the screen.

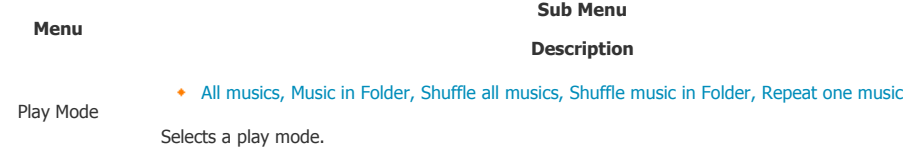

## **D** Direct Functions

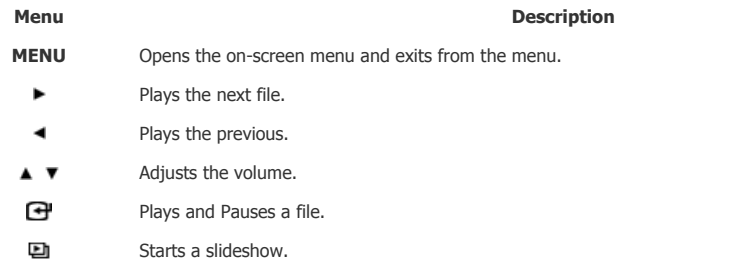

## | **Usage Guide** | **Photo** | **Music** | **Clock & Alarm** | **Settings** |

## **Clock&Alarm**

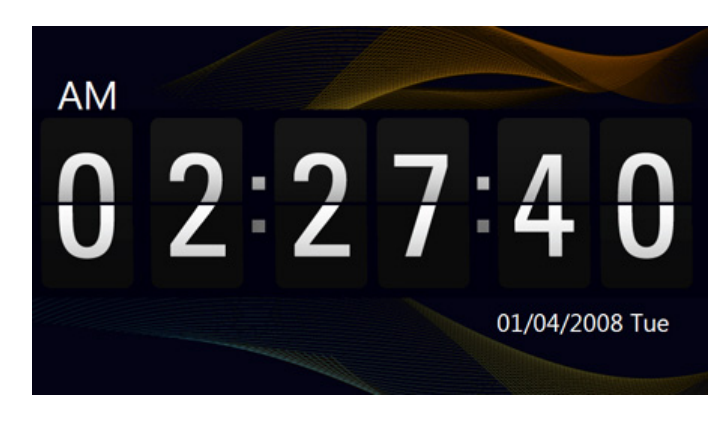

 $\mathbb X$  If you press the Menu button, the menu of the selected item is displayed on the screen.

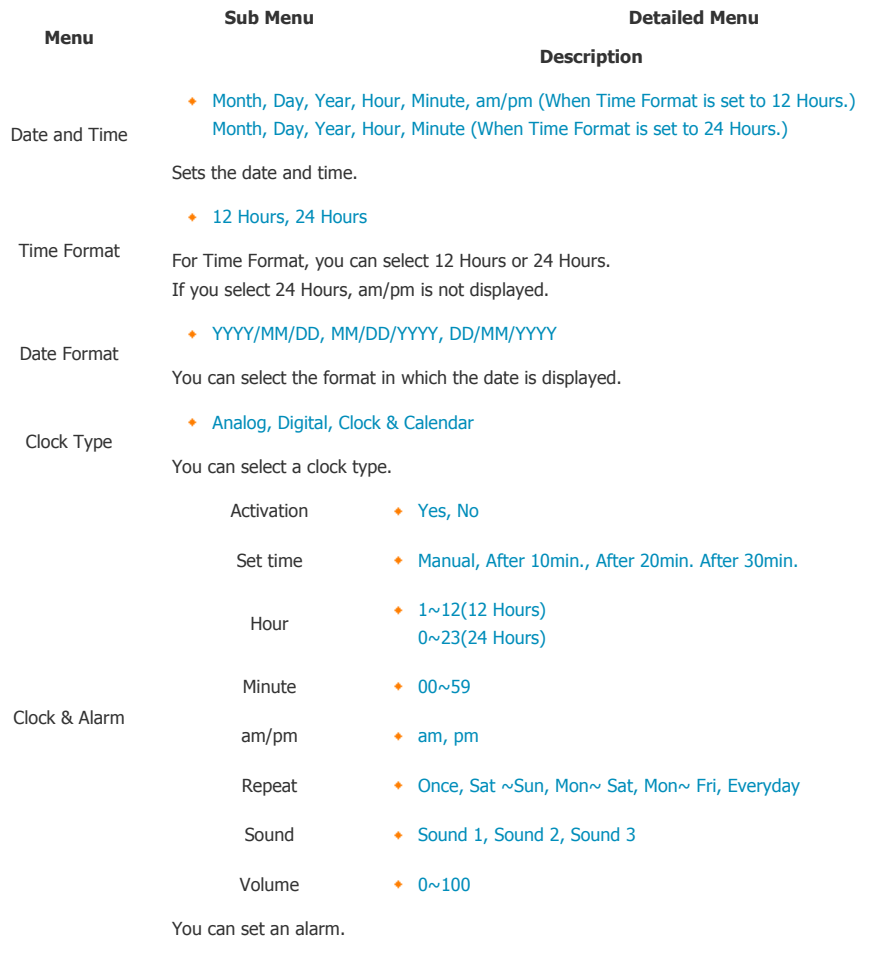

## | **Usage Guide** | **Photo** | **Music** | **Clock & Alarm** | **Settings** |

## **N** Settings

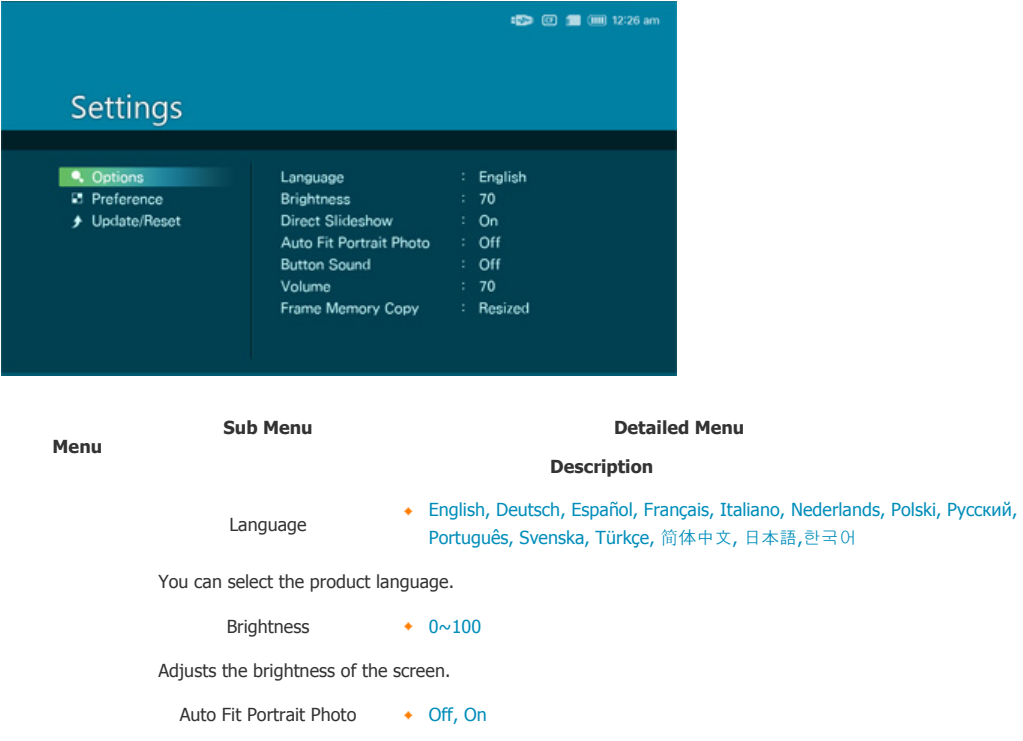

If Digital photo frame is laid horizontally, the portrait picture automatically turns around to be able to show the

whole picture in Digital photo frame.

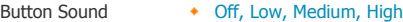

You can turn on or off the button operation sound heard when operating the product.

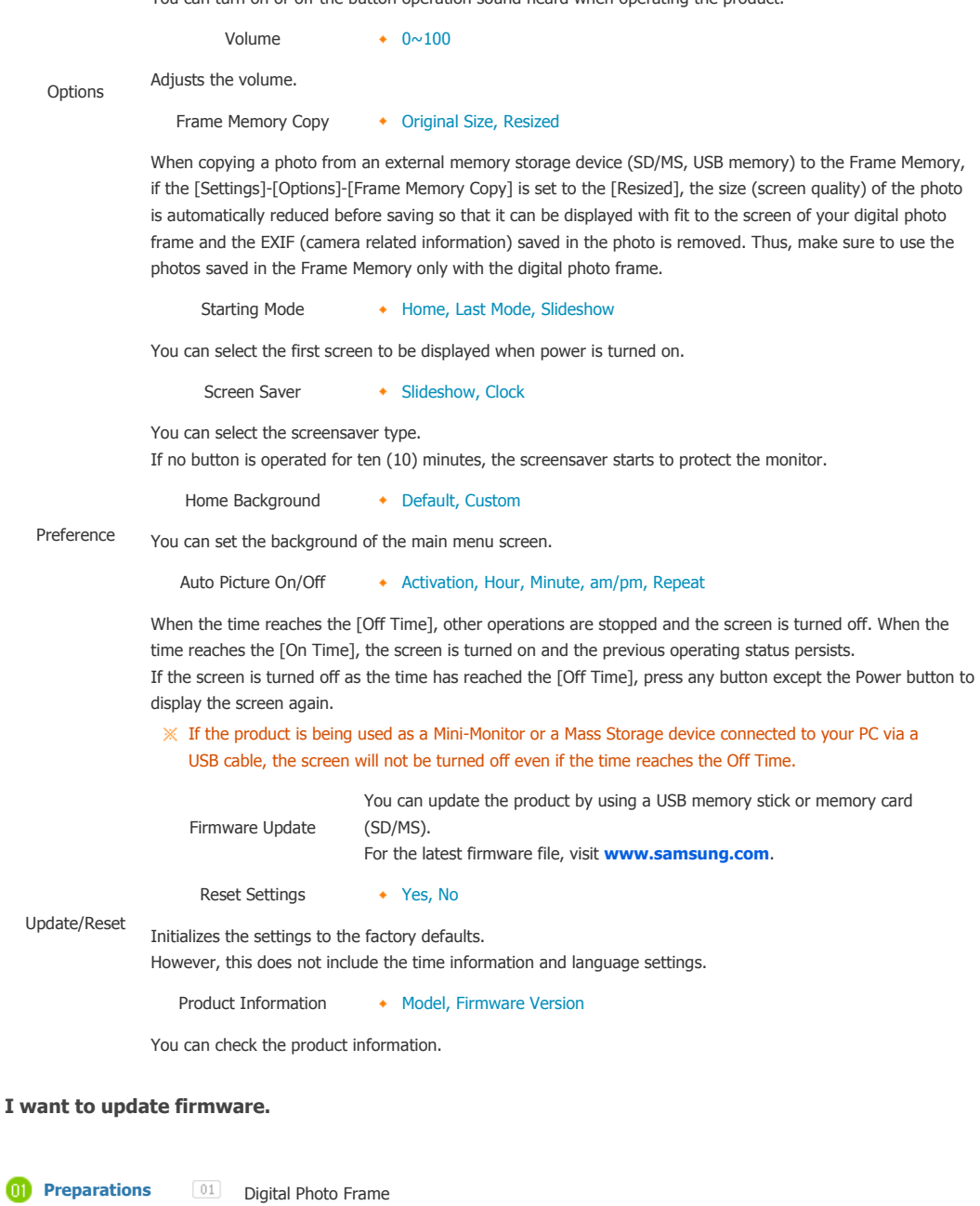

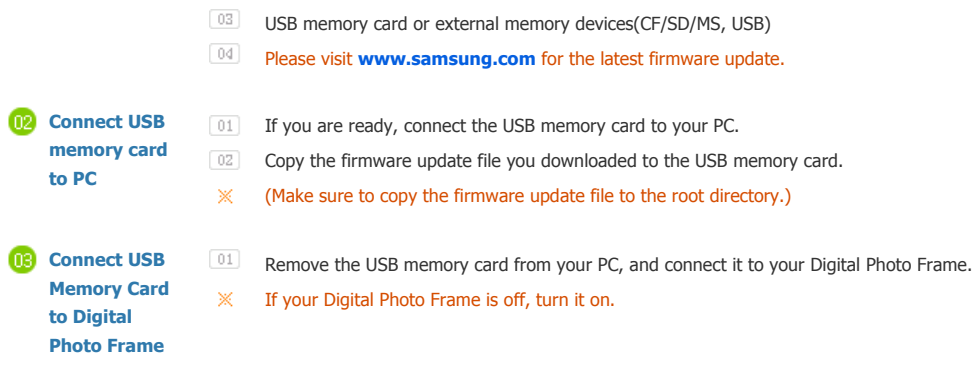

**Firmware update file.** 

**Updating** Select [Firmware Update] on the [Settings]-[Update/Reset] page.  $\boxed{03}$  The update progression is displayed on the screen.

When the update finishes, turn your Digital Photo Frame off, remove the USB memory card, and turn your Digital Photo Frame on again, for maximum safety.

 $\mathbb X$ Do not remove the USB memory card during the update operation. Do not press any key during the update operation.

Do not insert any other card during the update operation. Do not turn your Digital Photo Frame off during the update operation. You can identify whether the update operation has finished successfully or not by checking the firmware version of your Digital Photo Frame is changed to the version of the firmware update.

Using, copying or reproducing the whole or part of this manual<br>without written permission from Samsung Electronics is prohibited.<br>The content of this manual is subject to change without prior notice.<br>©2008 All rights reser

**Digital Photo Frame** 

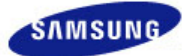

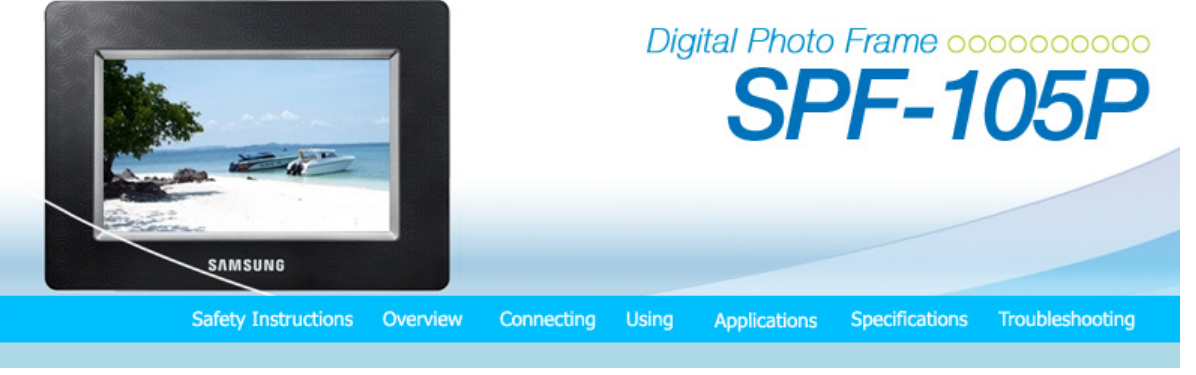

## Applications

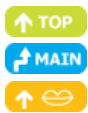

**The Digital Photo Frame not only allows you to appreciate photos but also provides an additional Mini-Monitor function. The Mini-Monitor is a function for using the Digital Photo Frame as an auxiliary monitor. Its usage is simple as the Digital Photo Frame connects to your PC via a USB cable. This function allows you to work more efficiently at your PC by using an additional monitor. To use your digital photo frame as a Mini-Monitor, first install the Frame Manager program. (However, please note that you can use only one digital photo frame as a Mini-Monitor.)** 

- **Installing Frame Manager guide**
- **E** Frame Manager User's Manual

 Using your digital photo frame as a Mini-Monitor. Using your digital photo frame as Mass Storage. Changing the current mode to another mode Adjusting the brightness Updating the firmware

#### **System Requirements**

- **OS** : Windows XP SP2, Vista (32bit)
- **USB** : Extended Host Controller (EHCT) for USB 2.0
- **RAM** : 256 MB or above

#### **Caution**

- 1. When using Windows XP, Service Pack 2 must be installed. It might not operate with any operating systems other than Windows XP SP2. We are not liable for problems that may occur when installing it on an operating system other than Windows XP SP2.
- 2. We recommend a CPU speed of 2.4 GHz or higher. Your digital photo frame might not operate normally if the performance specifications of your PC are lower than the recommendations.
- 3. Make sure to install it correctly as directed in the Installation Guide.
- 4. Do not use your Mini-Monitor as a primary monitor.
- We are not liable for any problems that may occur if you do not follow the directions. If it is used as a primary monitor, the screen may be blank.
- 5. Make sure to use the provided USB cable.
- 6. When operated as Mini-Monitor, All buttons except "power, ▲/▼" don't operate.
- 7. Move the programs displayed and used on the Mini-Monitor to the primary monitor after you have finished using it.
- 8. The Mini-Monitor may not operate with some video cards. In this case, set the 'Hardware acceleration' value to 'None'.
	- To set Hardware acceleration to None: Right-click on the Windows Desktop and select Properties from the displayed menu. The Display Properties window appears. Click Settings > Advanced > Troubleshoot tab. Move the Hardware acceleration slide to None.
- 9. You cannot use the Aero effect of Windows Vista while using the Mini-Monitor.
- 10. When using Windows Vista, some movies cannot be played using the Mini-Monitor.

**Digital Photo Frame** 

Using, copying or reproducing the whole or part of this manual<br>without written permission from Samsung Electronics is prohibited.<br>The content of this manual is subject to change without prior notice.<br>©2008 All rights reser

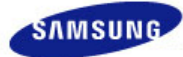

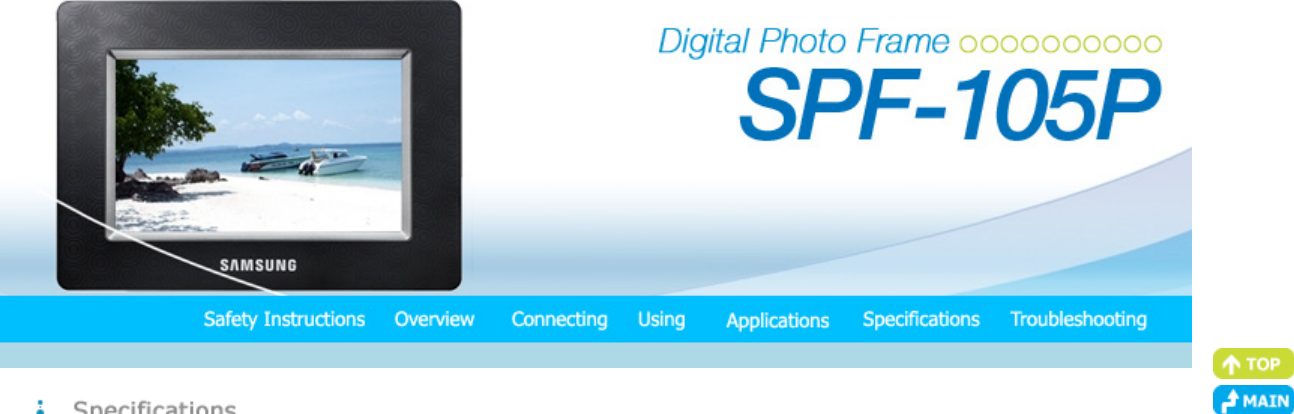

#### ŧ Specifications

## **Specifications**

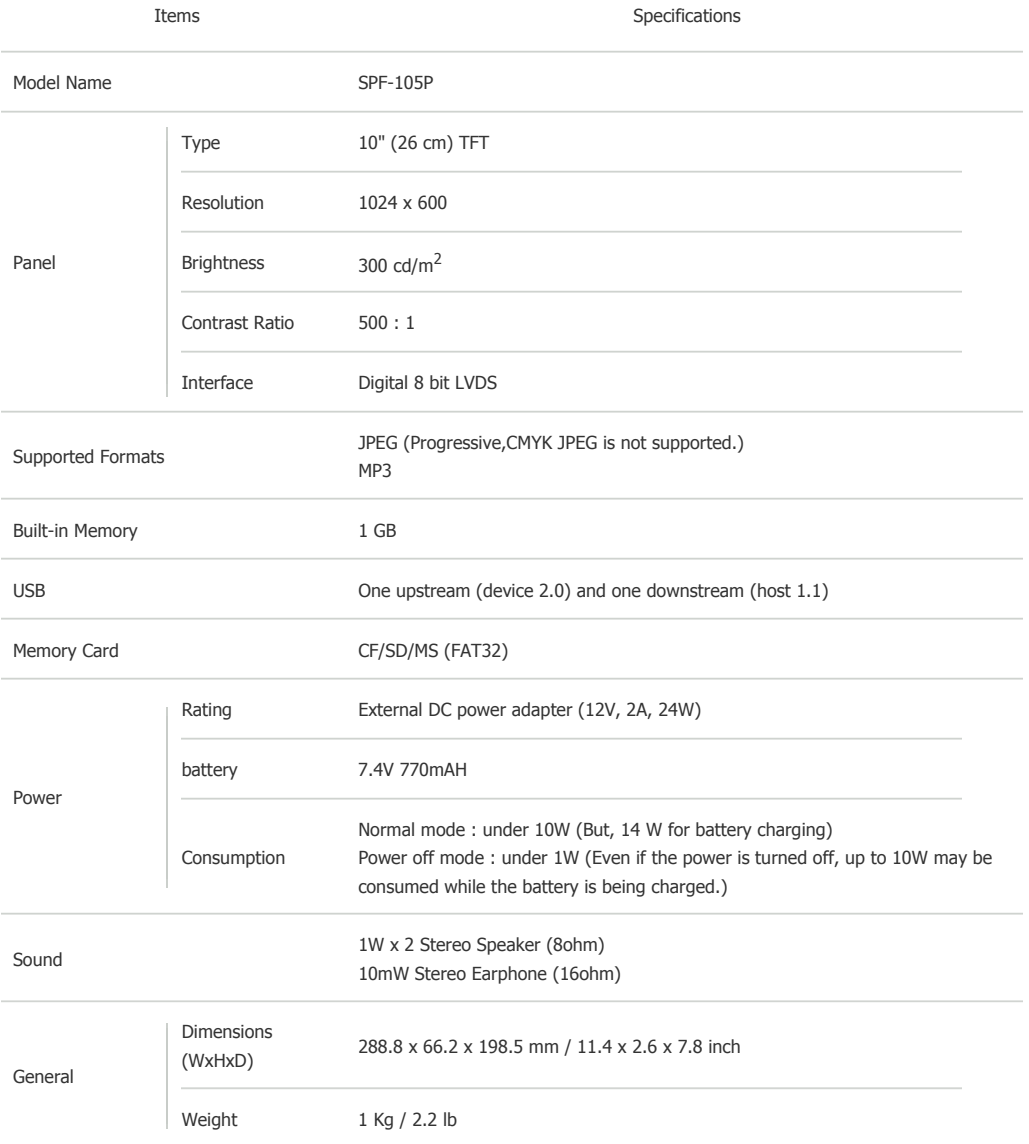

**The product design may differ according to the model, and specifications are subject to change without prior notice for product performance enhancement.**

 **Class B Equipment (Information Communication equipment for residential use) This product complies with the Electromagnetic Compatibility Directives for residential Use and can be** 

Download from Www.Somanuals.com. All Manuals Search And Download.

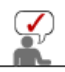

**used in all areas including common residential areas. (Class B equipment radiates less electromagnetic influences than class A equipment.)**

Using, copying or reproducing the whole or part of this manual<br>without written permission from Samsung Electronics is prohibited.<br>The content of this manual is subject to change without prior notice.<br>©2008 All rights reser

**Digital Photo Frame** 

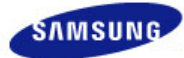

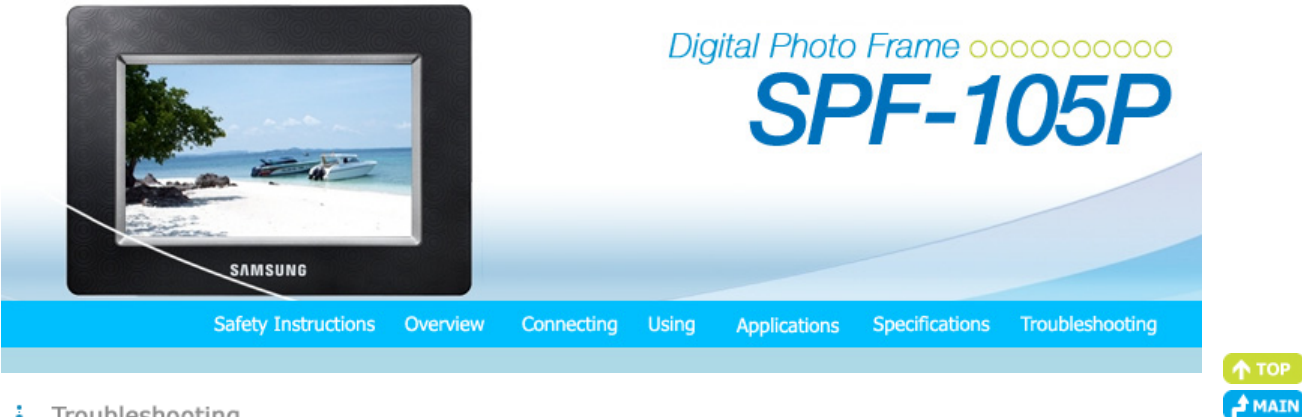

#### ţ Troubleshooting

| **Troubleshooting** | **Terminology** | **Service Centers** |

## **Troubleshooting**

This section lists various problems and solutions encountered by users while using the digital photo frame. When encountering a problem, first check the list below and follow the suggested action if one matches your problem. If the problem still persists, contact or visit the nearest **service center**.

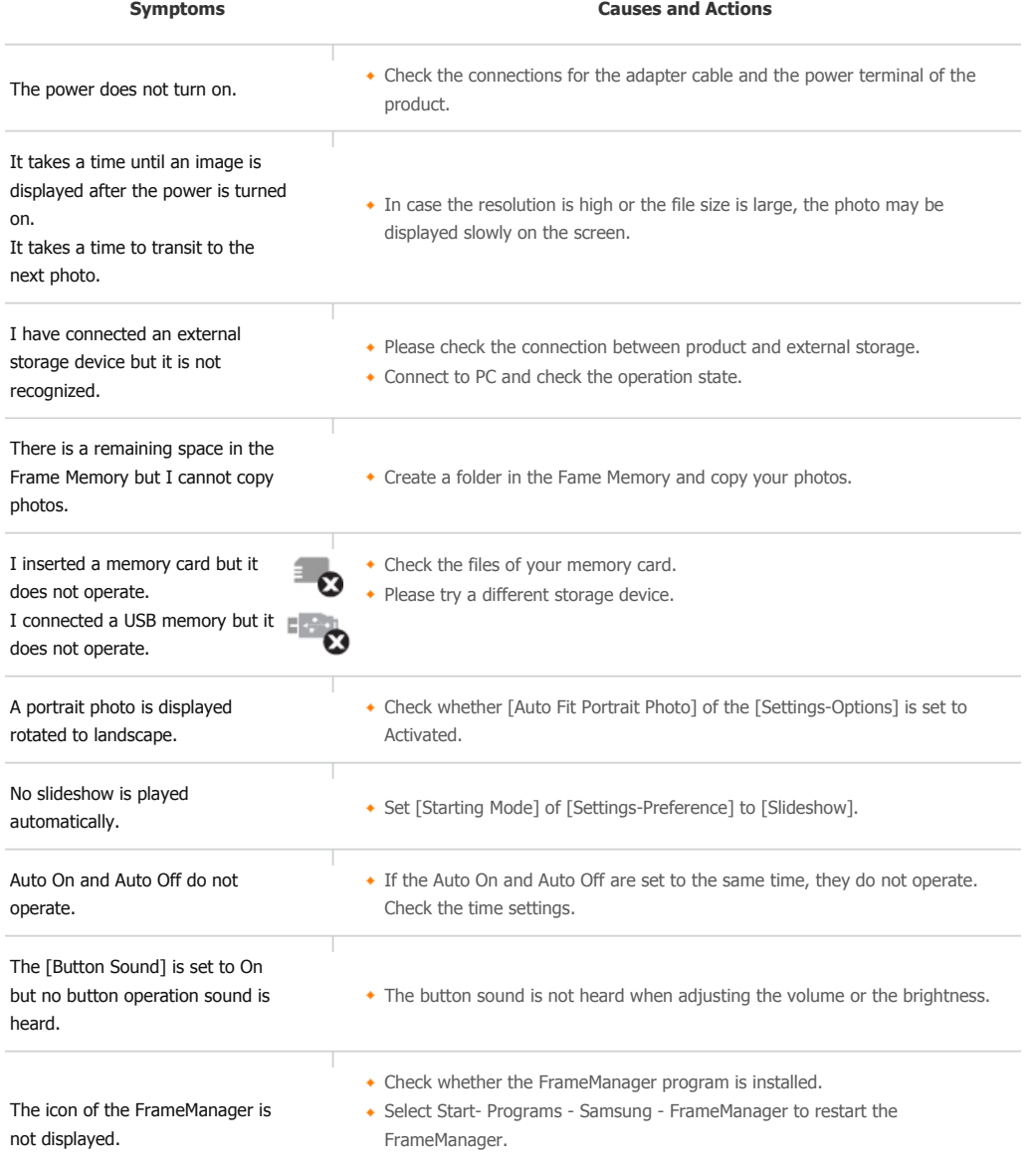

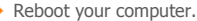

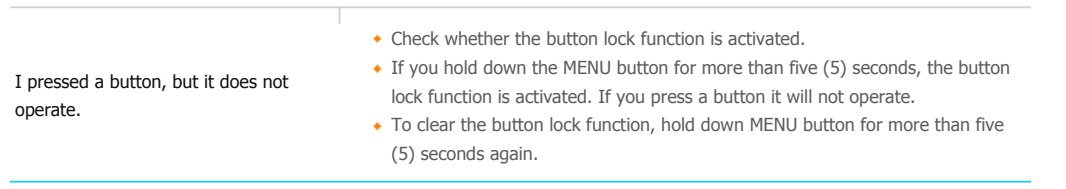

## | **Troubleshooting** | **Terminology** | **Service Centers** |

## **D** Terminology

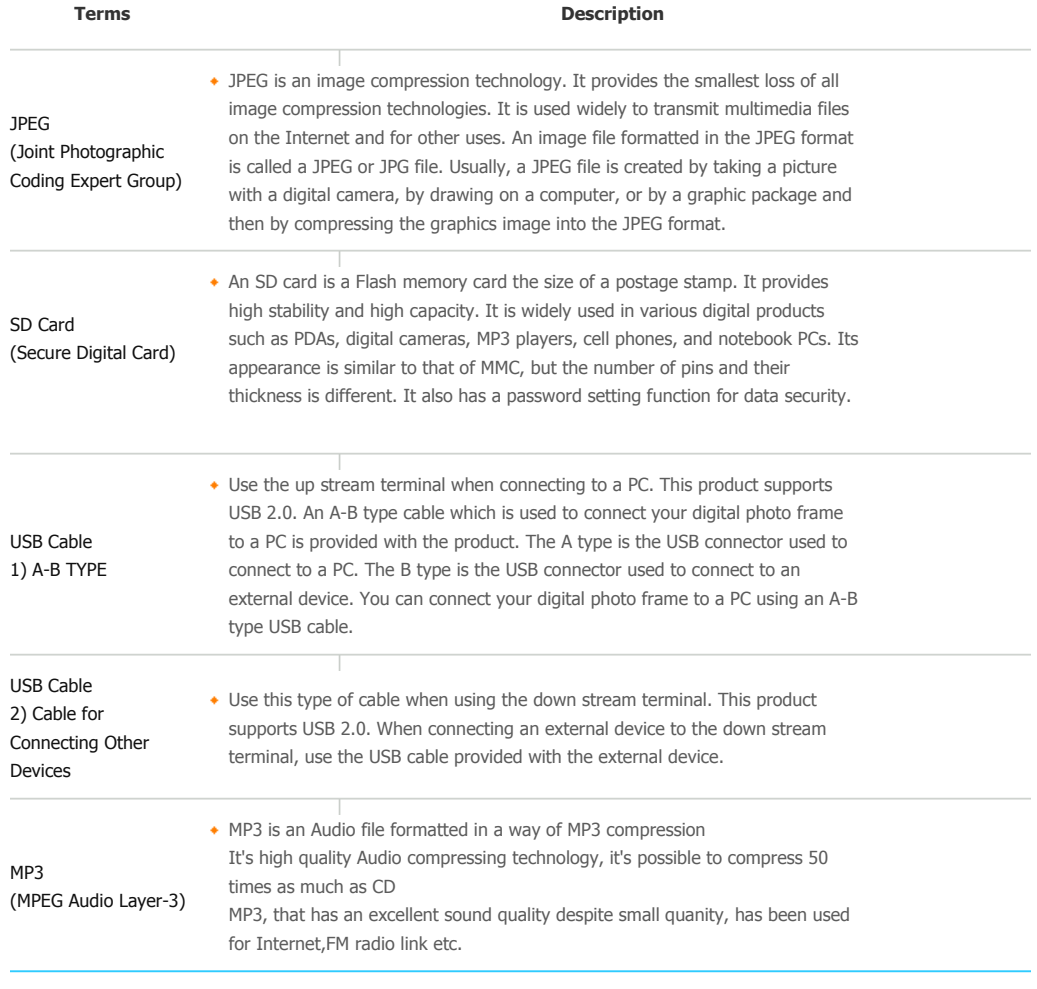

# | **Troubleshooting** | **Terminology** | **Service Centers** |

#### **E** Service Centers

If you need a product service, contact or visit a Samsung **service center**. For services for network connection and the Server.

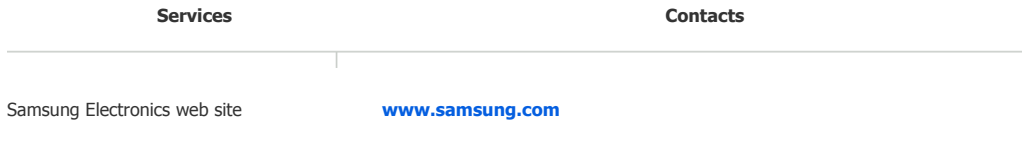

**If you have any questions or comments relating to Samsung products, please contact the SAMSUNG** 

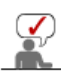

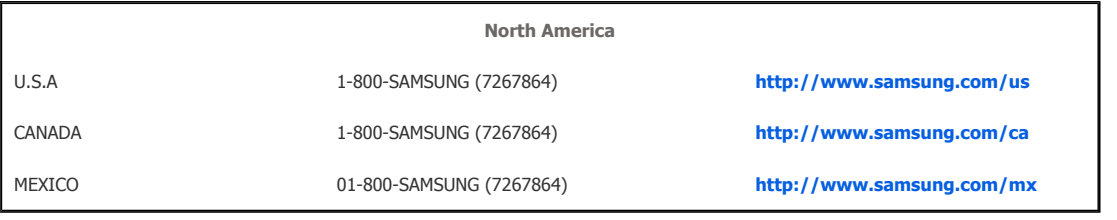

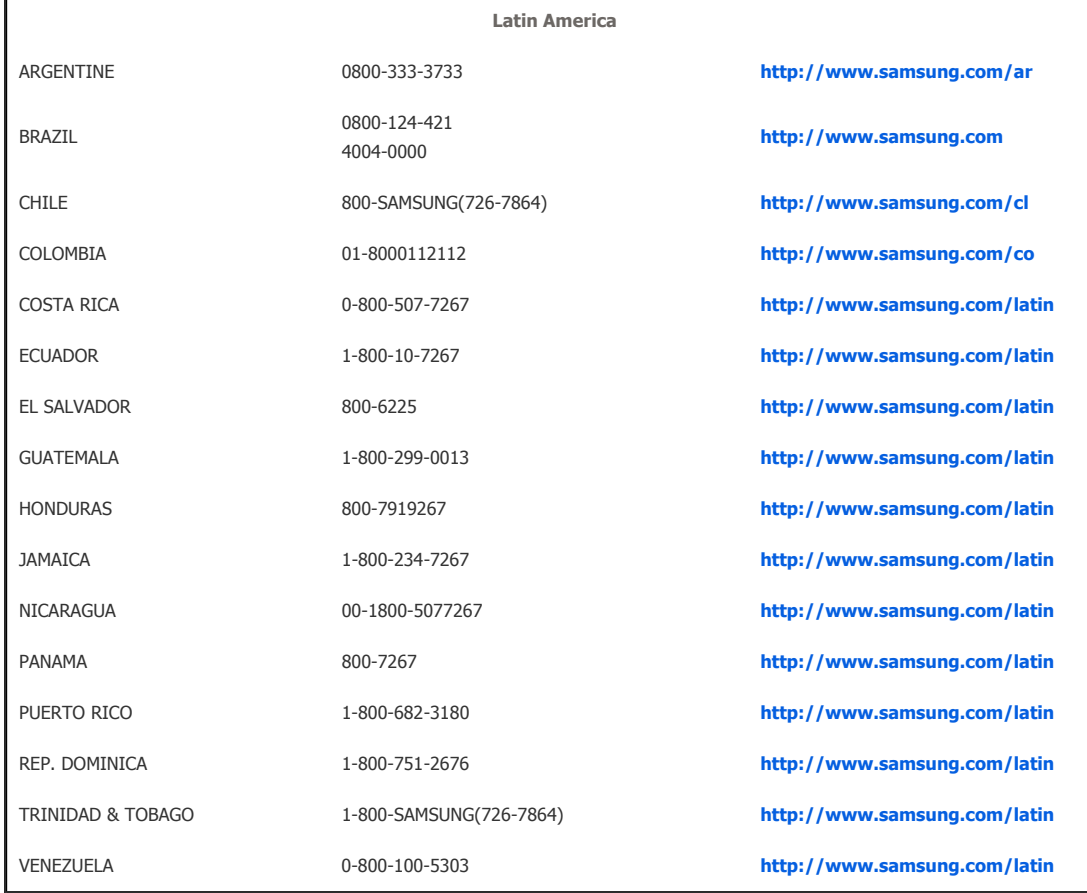

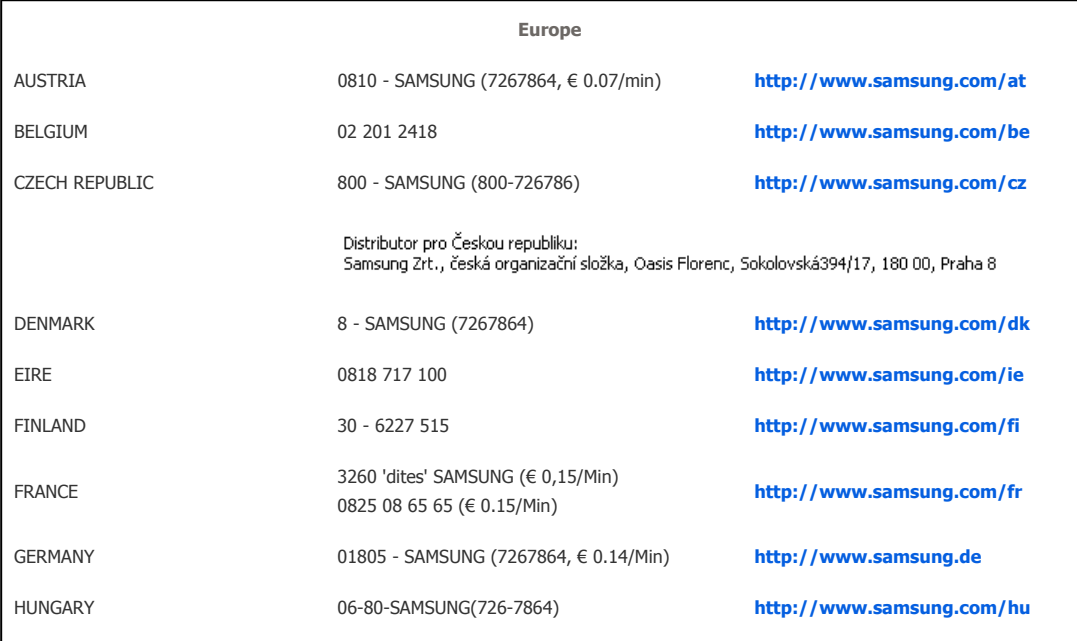

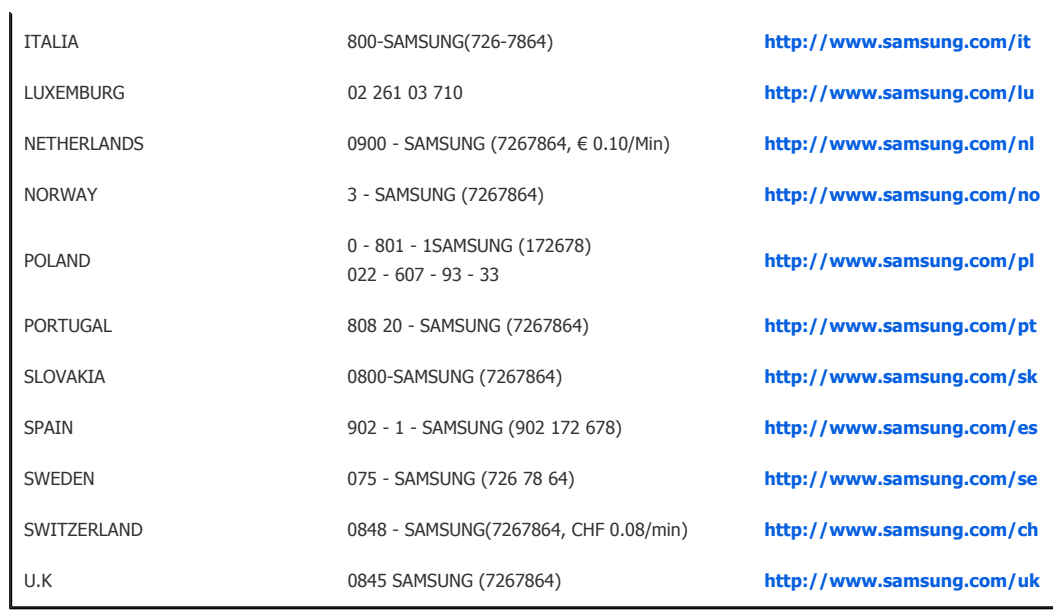

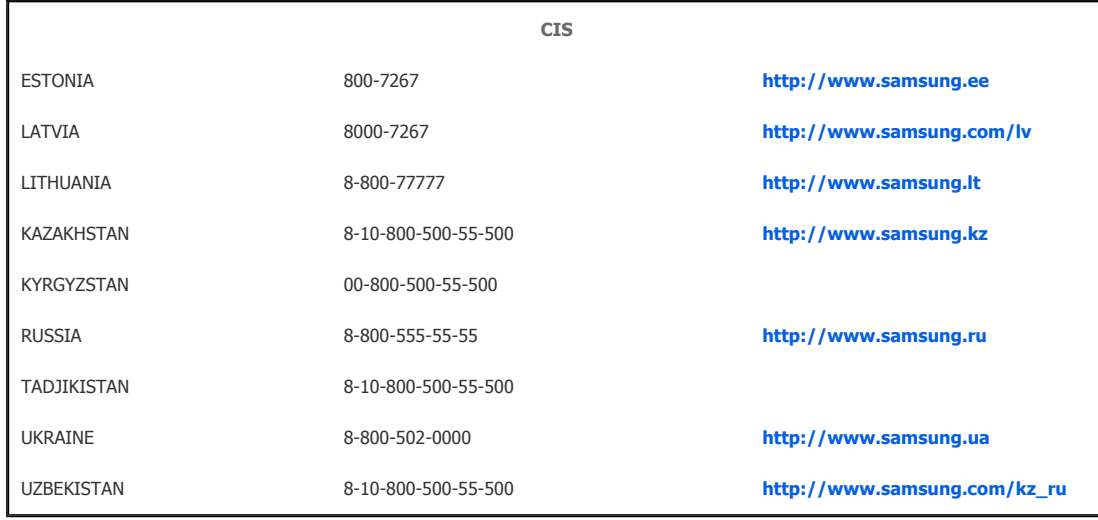

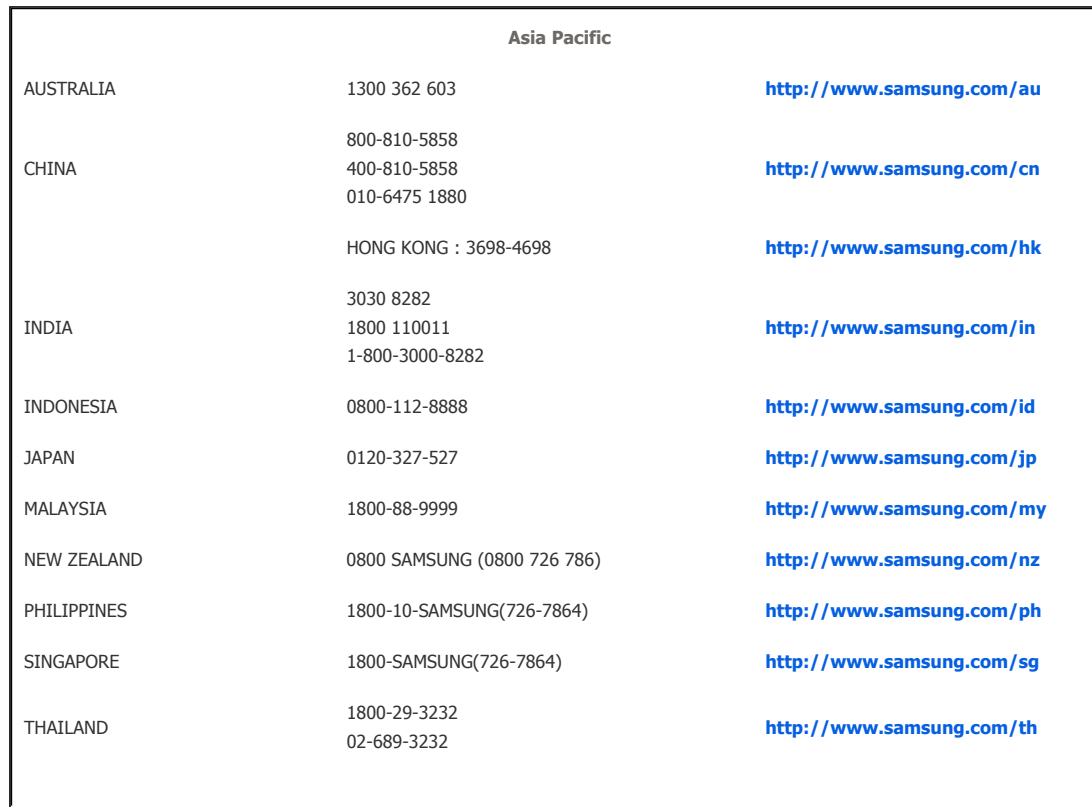

TAIWAN 0800-329-999 **http://www.samsung.com/tw**

VIETNAM 1 800 588 889 **http://www.samsung.com/vn**

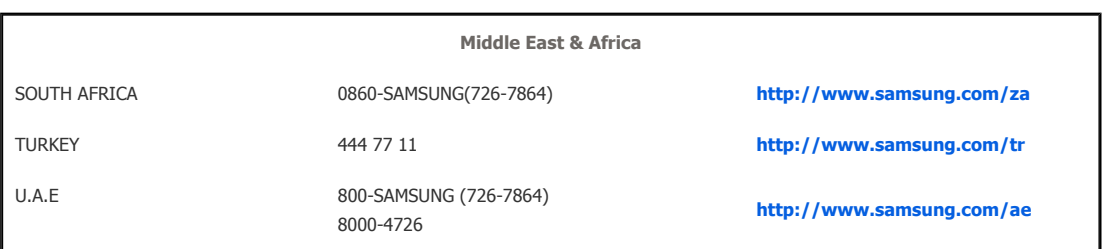

**Digital Photo Frame** 

Using, copying or reproducing the whole or part of this manual<br>without written permission from Samsung Electronics is prohibited.<br>The content of this manual is subject to change without prior notice.<br>©2008 All rights reser

Free Manuals Download Website [http://myh66.com](http://myh66.com/) [http://usermanuals.us](http://usermanuals.us/) [http://www.somanuals.com](http://www.somanuals.com/) [http://www.4manuals.cc](http://www.4manuals.cc/) [http://www.manual-lib.com](http://www.manual-lib.com/) [http://www.404manual.com](http://www.404manual.com/) [http://www.luxmanual.com](http://www.luxmanual.com/) [http://aubethermostatmanual.com](http://aubethermostatmanual.com/) Golf course search by state [http://golfingnear.com](http://www.golfingnear.com/)

Email search by domain

[http://emailbydomain.com](http://emailbydomain.com/) Auto manuals search

[http://auto.somanuals.com](http://auto.somanuals.com/) TV manuals search

[http://tv.somanuals.com](http://tv.somanuals.com/)